1. Click on the **lock** to the left of the website address, then click **Site settings**.

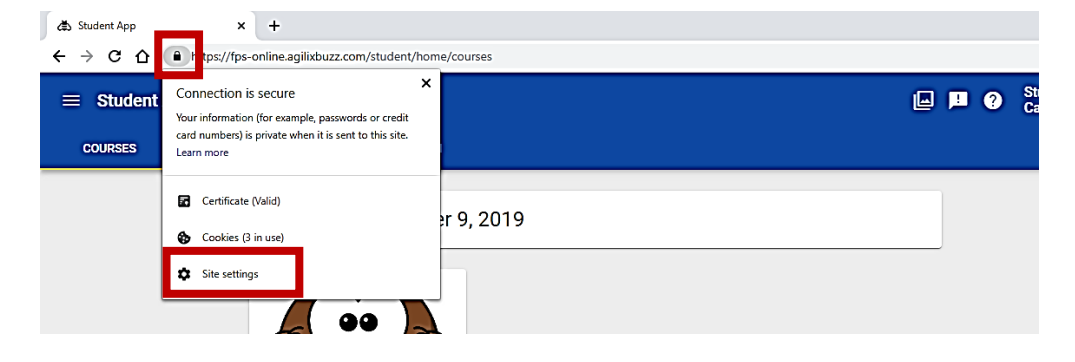

2. On the **Settings** page, locate **Sound** and click the drop-down arrow to the right to change the setting from **Allow (default)** to **Allow**.

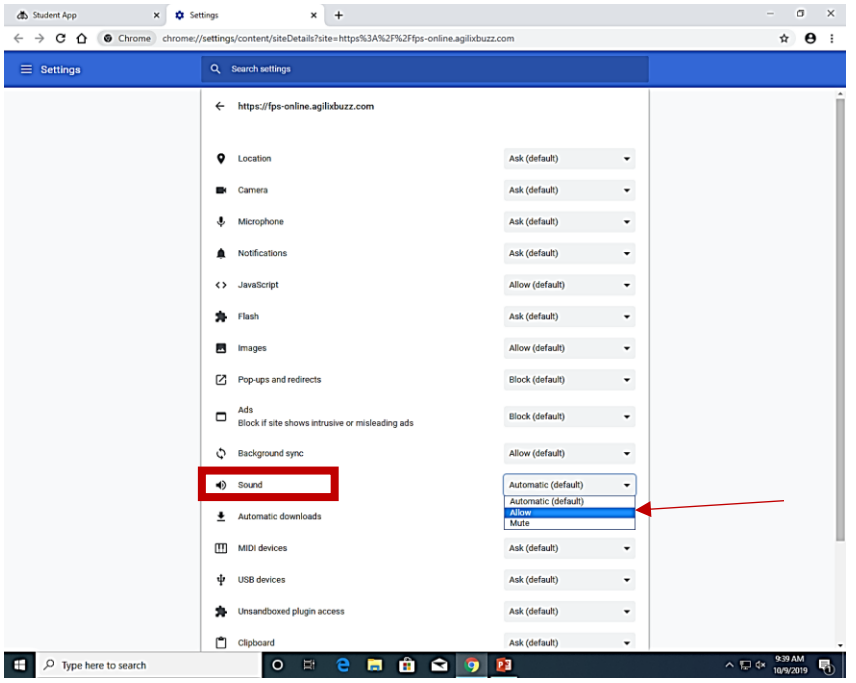

3. Click on the left tab to return to the **Buzz window** and refresh the browser window by clicking the **refresh icon** or the **Reload button**.

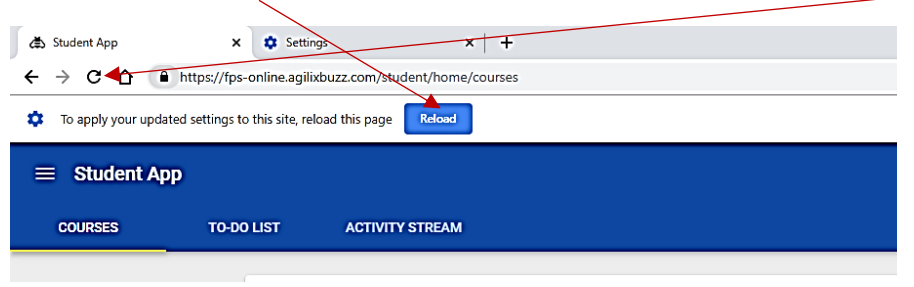